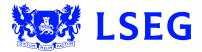

# Pegasus

The online ISIN application system Step 3: Security Step 4: Confirmation June 2017 – Version 1.1

### Disclaimer

London Stock Exchange Plc ("LSE Plc"), acting in its capacity as the National Numbering Agency ("NNA") for the United Kingdom and a full member of the Association of National Numbering Agencies ("ANNA"), is the sole issuer of Great Britain (GB), Jersey (JE), Guernsey (GG) and the Isle of Man (IM) International Securities Identification Numbers ("ISINs") pursuant to ISO 6166.

LSE Plc shall conduct appropriate due diligence on any request for an ISIN. The determination of whether a security is eligible for an ISIN and whether the requestor has supplied appropriate documentation shall be made by LSE Plc in its sole discretion and any such determination shall be final.

LSE Plc shall have no liability in connection with a determination that a security is or is not eligible for an ISIN. The allocation of an ISIN to a particular security is not intended to be and should not be construed as an endorsement of such security or an opinion as to the legal validity of such security.

LSE Plc does not guarantee the accuracy, adequateness or completeness of any data associated with the ISIN and shall not be liable or responsible for any errors or omissions or for the results obtained from the use of any ISIN.

By submitting a request for an ISIN, the applicant: (a) warrants that it has the legal authority to request an identifier on behalf of the issuer of the security that is the subject of the ISIN; (b) warrants that all information supplied shall be true and correct in all material respects; and (c) acknowledges and agrees to this disclaimer.

# Contents

| 57. | Progress tracker: Step 3: Security      | 4  |
|-----|-----------------------------------------|----|
| 58. | Security details                        | 4  |
| 59. | Security details (continued)            | 5  |
| 60. | Security details (continued)            | 6  |
| 61. | Security details (continued)            | 7  |
| 62. | Security details (continued)            | 8  |
| 63. | Security details (continued)            | 9  |
| 64. | Security details (continued)            | 10 |
| 65. | Security details (continued)            | 11 |
| 66. | Upload supporting documents             | 12 |
| 67. | Document upload                         | 13 |
| 68. | Secure encryption                       | 14 |
| 69. | pTools notarisation                     | 15 |
| 70. | Upload intermediaries' details          | 17 |
| 71. | Intermediary details upload             | 18 |
| 72. | Intermediary details upload (continued) | 19 |
| 73. | Generating CFI codes                    | 20 |
| 74. | Generating CFI codes (continued)        | 21 |
| 75. | Generating CFI codes (continued)        | 22 |
| 76. | Generating CFI codes (continued)        | 23 |
| 77. | Generating CFI codes (continued)        | 24 |
| 78. | Generating CFI codes (continued)        | 25 |
| 79. | Generating CFI codes (continued)        | 26 |
| 80. | Generating CFI codes (continued)        | 27 |
| 81. | Generating CFI codes (continued)        | 28 |
| 82. | Generating CFI codes (continued)        | 29 |
| 83. | Once your CFI codes have been generated | 30 |
| 84. | Add new security                        | 31 |
| 85. | Terms & conditions                      | 32 |
| 86. | ISIN application submission             | 33 |
| 87. | Confirmation                            | 34 |
| 88. | PDF download                            | 35 |
| 89. | PDF download (continued)                | 36 |

# 57. Progress tracker: Step 3: Security

#### Figure 5.1

| <b>London</b><br>Stock Exchange | PEGASUS   | Online ISIN Application Form |          |              | Ø |
|---------------------------------|-----------|------------------------------|----------|--------------|---|
|                                 | Requester | Issuer                       | Security | Confirmation |   |

Your application has now reached Step 3: Security.

# 58. Security details

#### Figure 5.2

| London<br>Stock Exchange | PEGASUS                      | Online ISIN Application Form |          |              |  |
|--------------------------|------------------------------|------------------------------|----------|--------------|--|
|                          | Requester                    | Issuer                       | Security | Confirmation |  |
|                          | 1                            | 2                            | 3        | 4            |  |
| All items                | s marked with an asterisk(*) | are mandatory                |          |              |  |
|                          |                              |                              |          |              |  |
|                          |                              |                              |          |              |  |
|                          | SE                           | CURITY DETAILS               |          |              |  |
|                          |                              | CURITY DETAILS               |          | Ø            |  |
|                          |                              |                              |          | 0            |  |
|                          | Your                         | Reference:<br>of Security:   |          | 0            |  |
|                          | Your                         | Reference:                   | ck       | 0            |  |

Enter your reference in the appropriate field.

#### Figure 5.3

| Have ISINs previously been allocated to this Iss<br>London Stock Exchange Plc?: * | uer by the       |
|-----------------------------------------------------------------------------------|------------------|
| Yes                                                                               |                  |
| ◯ No                                                                              |                  |
| Can this ISIN be made public?: *                                                  |                  |
| • Yes                                                                             |                  |
| ◯ No                                                                              |                  |
| Is this issue Regulated by a recognised Financi                                   | al Authority?: * |
| Yes                                                                               |                  |
| ◯ No                                                                              |                  |
| Which Authority?: *                                                               | 0                |
| 1                                                                                 |                  |

- If London Stock Exchange Plc. has previously allocated ISINs to the Issuer, please click the "Yes" radio button. If not, click "No".
- If the ISIN can be made public, please click the "Yes" radio button. If not, click "No".
- If this Issue is regulated by a recognised Financial Authority, please click the "Yes" radio button. If not, click "No".
- If you selected "Yes", enter the name of the authority in the field provided.

| Euroclear UK & Ireland ONLY                                      | - |  |
|------------------------------------------------------------------|---|--|
| Please Select                                                    |   |  |
| Euroclear UK & Ireland ONLY                                      |   |  |
| Euroclear UK & Ireland & Other CSD/ISD<br>Euroclear (Luxembourg) |   |  |
| Other CSD                                                        |   |  |
| Depository Trust & Clearing Corporation (DTCC)<br>Private        |   |  |
| Issuer Name:                                                     |   |  |
| Country of Incorporation:                                        |   |  |
| Country of Incorporation:<br>GB                                  |   |  |
|                                                                  | 0 |  |
| GB                                                               | 0 |  |
| GB<br>Security Form: *                                           | Ø |  |
| GB<br>Security Form: •<br>Registered                             | Ø |  |

Select where the security is being deposited from the drop-down menu.

| Figure 5.5 |                                         |   |  |
|------------|-----------------------------------------|---|--|
|            | Where is the security being Deposited?: |   |  |
|            | Euroclear UK & Ireland ONLY             | - |  |
|            | Settlement Type:                        | _ |  |
|            | Electronic Settlement                   | - |  |
|            | Please Select Electronic Settlement     |   |  |
|            | Other                                   |   |  |
|            | Country of Incorporation:               |   |  |
|            | GB                                      |   |  |
|            | Security Form: *                        | 0 |  |
|            | Registered                              |   |  |
|            | Bearer                                  |   |  |
|            | Country Of Register: *                  | 0 |  |
|            | Not any country (I.e.Bearer) - ZZ       | - |  |
|            |                                         |   |  |

Select settlement type – Electronic Settlement or Other – from the drop-down menu.

| Figure 5.6 |                                         |   |   |
|------------|-----------------------------------------|---|---|
|            | Where is the security being Deposited?: |   | ĺ |
|            | Euroclear UK & Ireland ONLY             | - |   |
|            | Settlement Type:                        |   |   |
|            | Other                                   | - |   |
|            | Please Specify:                         | 0 |   |
|            |                                         |   |   |
|            | Issuer Name:                            |   |   |
|            | Country of Incorporation:<br>GB         |   |   |
|            | Security Form: *                        | 0 |   |
|            | Registered                              |   |   |
|            | Bearer                                  |   |   |

- If the settlement type is "Other", specify it in the field provided.
- Issuer Name and Country of Incorporation will populate automatically according to your previous entries.
- Click on the appropriate radio button to indicate whether the security form is "Registered" or "Bearer".

#### Figure 5.6

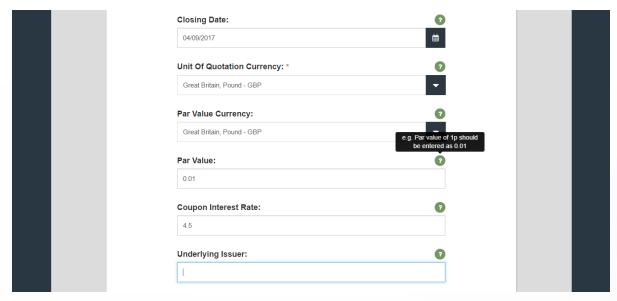

- Select the closing date from the pop-up calendar.
- Select the unit of quotation currency from the drop-down menu.
- Select the par value currency from the drop-down menu.
- Enter the par value expressed as a decimal.
- Enter the coupon interest rate as a decimal.
- Enter the full name of the underlying issuer.

#### Figure 5.7

| Fu                                                                       | II Underlying Issuer name |
|--------------------------------------------------------------------------|---------------------------|
| Underlying Issuer:                                                       | 0                         |
| Underlying ISIN:                                                         | 0                         |
| Activation Date:                                                         | 0                         |
| 05/05/2017                                                               | <b>m</b>                  |
| Restrictions:                                                            | 2                         |
| 🔘 144A                                                                   |                           |
| ◯ RegS                                                                   |                           |
| ○ None                                                                   |                           |
| Original Place of Listing or in absence of that the Place of<br>Trade: * | 0                         |
| Please Select                                                            | -                         |

Enter the underlying ISIN for this security.

Select the activation date from the pop-up calendar.

Select applicable restrictions.

Select place of listing or place of trade from the drop-down menu.

| Fig | ure | 5.8 |
|-----|-----|-----|
|     |     |     |

| Original Place of Listing or in absence of that the Place of Trade: $\ensuremath{^*}$ | ? |
|---------------------------------------------------------------------------------------|---|
| Great Britain - XLON - LONDON STOCK EXCHANGE, THE                                     | - |
| MIC (Market Identification Code): *                                                   | 0 |
| Great Britain - XLON - LONDON STOCK EXCHANGE, THE                                     | - |
| Class:                                                                                |   |
| Series:                                                                               |   |
| Tranche:                                                                              |   |
|                                                                                       |   |

- Select the Market Identification Code (MIC) from the drop-down menu.
- Enter class.
- Enter series.
- Enter tranche.

### 66. Upload supporting documents

Figure 5.9

| Jpload Supporting Docume                                                       | its *                    |
|--------------------------------------------------------------------------------|--------------------------|
| lease ensure that you upload documentation to the correct lin<br>inal version. | k and select if Draft or |
| Prospectus                                                                     | +                        |
| Articles of Memorandum                                                         | +                        |
| Offering Documents                                                             | +                        |
| Articles of Association/Incorporation                                          | +                        |
| Trust Agreement                                                                | +                        |
| Prospectus/Fund Offering Documents                                             | +                        |
| Bulk Upload Form 📀                                                             | +                        |

You must upload the following documents:

- Prospectus
- Articles of Memorandum
- Offering Documents
- Article of Association/Incorporation
- Trust Agreement
- Prospectus/Fund Offering Documents
- Bulk upload

Click the + sign to the right of each respective document to upload and have it notarised.

Continue to sub-step 60, Document upload (see page 12).

### 67. Document upload

#### Figure 5.10

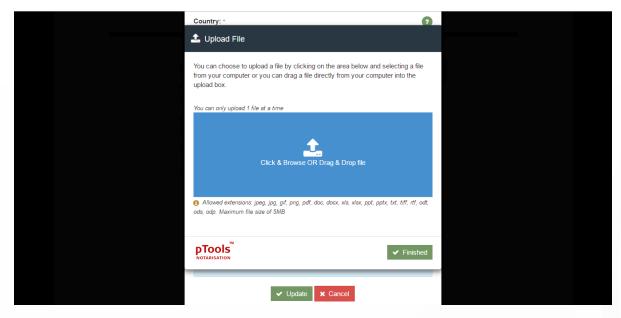

The pTools Notarisation Upload File window will appear.

You may choose to upload by clicking on the blue upload box and selecting a file from your computer or by dragging it directly from your computer into the blue upload box.

You can only upload one file at a time.

Compatible file extensions: jpeg, jpg, gif, png, pdf, doc, docx, xls, xlsx, ppt, pptx, txt, tiff, rtf, odt, ods, odp.

Maximum file size: 5MB.

### 68. Secure encryption

#### Figure 5.11

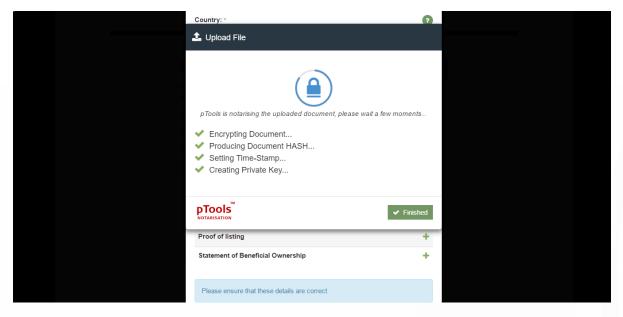

pTools Notarisation tool will now encrypt the document, produce a document HASH, set a Time Stamp and creates a Private Key to ensure the highest levels of security.

# 69. pTools notarisation

#### Figure 5.12

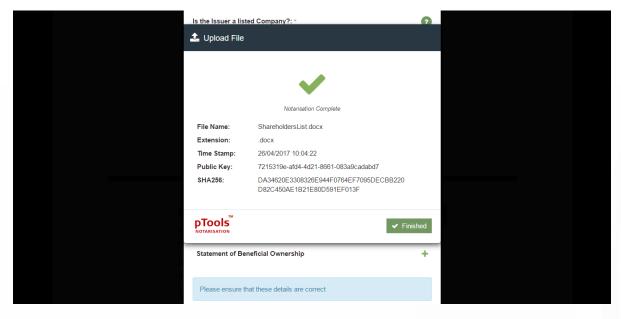

The pTools Notarisation tool will notify you once the Notarisation is complete.

It includes the file name, the extension type, the Time Stamp, the Public Key and the HASH.

#### Figure 5.13 – Overview; Uploaded Documents

| Upload Supporting Documents *                                                                                                    | ?       |
|----------------------------------------------------------------------------------------------------|---------|
| Please ensure that you upload documentation to the correct link and select if D<br>Final version.                                                                                                    | raft or |
| Prospectus Prospectus.docx SHA256 HASH: 208DE102858476379DF7525D4A0CF3881081E84CACF2262624A7CC1F7C6291AC Public Key: 4b5776ab-f1da-4d27-a713-bb14b9ecce50 Draft Final Final                                                                                                    | Ŵ       |
| Articles of Memorandum                                                                                                    |         |
| ArticlesofMemorandum.docx     SHA256 HASH: 42C3F6BCD34D8F4D89584C800CF6C713CD40E10BC8C7EB09F175D6B17830DB0D     Public Key: e1e67147-70d8-442a-aa5b-4f826403605d     Draft     ① Draft     ① Final                                                                                                    | Û       |
|                                                                                                    |         |
| Offering Documents <sup>C</sup> OfferingDocuments.docx         SH4256 HASH: 3E4589AE14DF1CDC132C43C9EF048837AC3A9642566D99332183838D84FD3D28         Public Key: 334ea2a9-4aa9-4742-a9eb-b5ad10feecb7 <sup>C</sup> Draft <sup>C</sup> Final                                                                                                    | ۵       |
| Articles of Association/Incorporation                                                                                                    |         |
| ArticlesofAssociation.docx     SHA256 HASH: 1E38BDD24EB582E092897866E6881A39E3C3FDC457ECC7C5DEB17E91F2E9F63C     Public Key: 10545109-850d-4c26-84d5-115797c41de5     Draft     Draft     Final                                                                                                    | Û       |
| Trust Agreement                                                                                                    |         |
| TrustAgreement.docx SHA256 HASH: B01D01CEEC5A388388CE1456AAEAF5A986D9FA42892D106C57F5E4D4CD292838 Public Key: flaaa710-decb-4110-b70a-f086889d589d Draft The TrustAgreement.docx The TrustAgreement.docx The TrustAgreement.docx The TrustAgreement.docx The TrustAgreement.docx The TrustAgreement.docx The TrustAgreement.docx SHA256 HASH: B01D01CEEC5A388388CE1456AAEAF5A986D9FA42892D106C57F5E4D4CD292838 Public Key: flaaa710-decb-4110-b70a-f086889d589d The TrustAgreement.docx The TrustAgreement.docx The TrustAgre | Û       |
| Prospectus/Fund Offering Documents                                                                                                    |         |
| ProspectusFundOfferingDocuments.docx SHa256 HASH: 69094F0993C3FCFAA3CC365336EDB8574DCFDE00C0ABBEDDE38A9B1DFCF02CF8F Rublic Key: 0589b20f-5aae-4392-9c34-cc53313a8267 Draft Final Final                                                                                                    | Û       |
| Bulk Upload Form 👩                                                                                                    |         |
| Bulk Upload.xlsx  HA256 HASH: 1200369ADA1DAF5A8025C07AE737E18E0D2AABA87B0A9A4A6CA23F9BAF211AFE  Public Key: 8278dc58-3544-4798-9b66-336704c9c704  Draft                                                                                                    | ۵       |
| Final                                                                                                    |         |

F

# 70. Upload intermediaries' details

Figure 5.14

### Intermediaries

Details of professional intermediaries involved with this Issue.

| Name              | Actions |
|-------------------|---------|
| Sponsor           | +       |
| Lead Manager      | +       |
| Legal Counsel     | +       |
| Auditor           | +       |
| Nominated Advisor | +       |
| Listing Agent     | +       |
| Other             | +       |

Click the + sign to the right of each respective professional intermediary to begin uploading their details.

### 71. Intermediary details upload

Figure 5.15

| London<br>Stock Exchange PEGASU                  | i Fill Intermediary Details                                                                                    |             |  |
|--------------------------------------------------|----------------------------------------------------------------------------------------------------|-------------|--|
| Requestor<br>All liems marked with an aster<br>a | Sponsor<br>Are you / Is your firm members of a Professional Body?: *<br>Yes<br>No<br>Professional Body Name: * | onfirmation |  |
| Y                                                | Membership/Registration Number:                                                                                |             |  |
| T                                                | Name: * Occupation: *                                                                                          |             |  |
|                                                  |                                                                                                    |             |  |

If the intermediary is a member of a professional body, please click the "Yes" radio button. If not, click "No".

If you clicked "Yes", enter the professional body's name and the intermediary's membership/registration number in the fields provided.

Enter their name.

Enter their occupation.

### 72. Intermediary details upload (continued)

#### Figure 5.16

| Professio                  | onal Firm Name: * |  |  |
|----------------------------|-------------------|--|--|
| Address                    | Line 1: *         |  |  |
| arked with an aste Address | Line 2:           |  |  |
| Address                    | Line 3:           |  |  |
| City/Tow                   | n: *              |  |  |
| E Postal C                 | ode: *            |  |  |

Enter their professional firm's name.

Enter their address.

Click "Update".

Figure 5.14

### Intermediary Added

A pop-up confirmation, "Intermediary Added", will appear.

Repeat the process as many times as necessary to add other intermediaries.

# 73. Generating CFI codes

#### Figure 5.18

|                                    | Classification of Financial<br>Instruments (CFI – ISO 10962)<br>Generation* | ?    |
|------------------------------------|-----------------------------------------------------------------------------|------|
|                                    | CFI Code - 2001 Standard                                                    |      |
|                                    | III Generate CFI Code                                                       |      |
|                                    | CFI Code - 2015 Standard                                                    |      |
|                                    | ## Generate CFI Code                                                        |      |
|                                    |                                                                             |      |
|                                    |                                                                             |      |
| Ba                                 | *                                                                           | Next |
| PRIVACY AND COOKIE POLICY DISCLAIN | ER ACCESSIBILITY                                                            |      |
|                                    | © 2017 London Stock Exchange Group plc. All rights reserved                 |      |

Click on the first orange button labelled "Generate CFI Code".

Figure 5.19

| Fill In CFI details - 2001 Standard     |              |
|-----------------------------------------|--------------|
| CFI Code - 2001 Standard<br>Category: * | confirmation |
| Group: *                                |              |
| 1 <sup>st</sup> Attribute / : *<br>Y    |              |
| 2 <sup>nd</sup> Attribute / : *         |              |
| 3 <sup>rd</sup> Attribute / : *         |              |

The screen to generate the first CFI code will appear, as in Figure 5.19 above.

Figure 5.20

| Fill In CFI details - 2001 Standard                                                                   |              |  |
|----------------------------------------------------------------------------------------------------|--------------|--|
| CFI Code - 2001 Standard                                                                              | ionfirmation |  |
| EQUITIES (E)<br>DEBT INSTRUMENTS (D)                                                                  | •            |  |
| EQUITIES (E)<br>ENTITLEMENTS (RIGHTS) (R)<br>FUTURES (F)<br>OPTIONS (O)<br>OTHERS (MISCELLANEOUS) (M) |              |  |
| 1 <sup>st</sup> Attribute / : *<br>Y                                                                  | •            |  |
| 2 <sup>nd</sup> Attribute / : *                                                                       | •            |  |
| 3 <sup>rd</sup> Attribute / : *                                                                       | •            |  |
|                                                                                                    |              |  |

Select the appropriate category from the drop-down menu.

Figure 5.21

| <ol> <li>Fill In CFi details - 2001 Standard</li> </ol>                            |              |
|------------------------------------------------------------------------------------|--------------|
| CFI Code - 2001 Standard                                                           | Confirmation |
| Category: *                                                                        | -(4)         |
| en aste                                                                            | •            |
| Group: *                                                                           |              |
| 4                                                                                  | •            |
| SHARES, I.E. COMMON/ORDINARY (S)<br>PREFERRED SHARES (P)                           |              |
| Y PREFERRED SHARES (P)<br>Y PREFERENCE SHARES (R)<br>CONVERTIBLE SHARES (C)        |              |
| PREFERRED CONVERTIBLE SHARES (F)<br>PREFERENCE CONVERTIBLES SHARES (V)             |              |
| UNITS, I.E. UNIT TRUSTS/MUTUAL FUNDS/OPCVM/OICVM (U)<br>OTHERS (MISCELLANEOUS) (M) |              |
| E                                                                                  |              |
| 3 <sup>rd</sup> Attribute / : *                                                    |              |
|                                                                                    | -            |

Select the appropriate group from the drop-down menu.

Figure 5.22

| Fill In CFI details - 2001 Standard                            | Ţ.           |
|----------------------------------------------------------------|--------------|
| Category: * EQUITIES (E)                                       | Confirmation |
|                                                                |              |
| 1 <sup>st</sup> Attribute / Voting right: *                    |              |
| NON-VOTING (N)<br>RESTRICTED VOTING (R)<br>ENHANCED VOTING (E) |              |
| 3 <sup>rd</sup> Attribute / Income: *                          |              |

Select the appropriate first attribute: voting right from the drop-down menu.

| Figure ! | 5.23 |
|----------|------|
|----------|------|

| Requestor     1** Attribute / Voting right: *   VOTING (V)     2 <sup>nd</sup> Attribute / Redemption: *     REDEEMABLE (R)   EXTENDIBLE (E)   REDEEMABLE/EXTENDIBLE (T)     4 <sup>th</sup> Attribute / Form: *     CFI 2001 code   E | tondon | Group: *                                    |  |
|----------------------------------------------------------------------------------------------------|--------|---------------------------------------------|--|
| VOTING (V)  All hems marked with an ast  REDEEMABLE (R)  EXTENDIBLE (E)  REDEEMABLE/EXTENDIBLE (T)  4 <sup>th</sup> Attribute / Form: *  CFI 2001 code                                                                                 |        | PREFERRED SHARES (P)                        |  |
| All terms marked with an att<br>All terms marked with an att<br>REDEEMABLE (R)<br>EXTENDIBLE (E)<br>REDEEMABLE/EXTENDIBLE (T)<br>4 <sup>th</sup> Attribute / Form: *                                                                   |        | 1 <sup>st</sup> Attribute / Voting right: * |  |
| All items marked with an ass<br>All items marked with an ass<br>REDEEMABLE (R)<br>EXTENDIBLE (E)<br>REDEEMABLE/EXTENDIBLE (T)<br>4 <sup>th</sup> Attribute / Form: *                                                                   |        | VOTING (V)                                  |  |
| REDEEMABLE (R)         EXTENDIBLE (E)         REDEEMABLE/EXTENDIBLE (T)         4 <sup>th</sup> Attribute / Form: *         CFI 2001 code                                                                                              |        | 2 <sup>nd</sup> Attribute / Redemption: *   |  |
| EXTENDIBLE (E)<br>REDEEMABLE/EXTENDIBLE (T)<br>4 <sup>th</sup> Attribute / Form: *                                                                                                    |        |                                             |  |
| CFI 2001 code                                                                                                    |        | EXTENDIBLE (E)                              |  |
| CFI 2001 code                                                                                                    |        |                                             |  |
| CFI 2001 code                                                                                                    |        |                                             |  |
|                                                                                                    |        |                                             |  |
|                                                                                                    |        | CFI 2001 code                               |  |
|                                                                                                    |        | E P V                                       |  |
| Submit ¥ Cancel                                                                                                    |        | ✓ Submit ¥ Cancel                           |  |

Select the appropriate second attribute: redemption from the drop-down menu.

Figure 5.1

| を 一 ダー ダー Stock Exchange      |                                                                                                    |              |
|-------------------------------|----------------------------------------------------------------------------------------------------|--------------|
|                               | 1 <sup>st</sup> Attribute / Voting right: *                                                                                                    |              |
| Requestor                     | VOTING (V)                                                                                                    | Confirmation |
| 1-                            | 2 <sup>nd</sup> Attribute / Redemption: *                                                                                                    | - 4          |
| All items marked with an aste | REDEEMABLE (R)                                                                                                    |              |
|                               | 3 <sup>rd</sup> Attribute / Income: *                                                                                                    |              |
| g                             | <b>•</b>                                                                                                    |              |
| Y                             | FIXED RATE INCOME (F)<br>CUMULATIVE, FIXED RATE INCOME (C)<br>PARTICIPATING INCOME (P)<br>CUMULATIVE, PARTICIPATING INCOME (Q)<br>ADJUSTABLE RATE INCOME (A)<br>NORMAL RATE INCOME (N) |              |
|                               | CFI 2001 code                                                                                                    |              |
|                               | E P V R                                                                                                    |              |
|                               | ✓ Submit X Cancel                                                                                                    |              |

Select the third attribute: income from the drop-down menu.

Figure 5.25

|                               | 1 <sup>st</sup> Attribute / Voting right: *                                                            |                                  |
|-------------------------------|----------------------------------------------------------------------------------------------------|----------------------------------|
| Requestor                     | VOTING (V)                                                                                             | <ul> <li>Ionfirmation</li> </ul> |
| 1-                            | 2 <sup>nd</sup> Attribute / Redemption: *                                                              | - 4                              |
| All items marked with an aste | REDEEMABLE (R)                                                                                         | •                                |
|                               | 3 <sup>rd</sup> Attribute / Income: *                                                                  | _                                |
| e                             | FIXED RATE INCOME (F)                                                                                  | •                                |
|                               | 4 <sup>th</sup> Attribute / Form: *                                                                    |                                  |
| Y                             |                                                                                                    |                                  |
|                               | BEARER (B)<br>REGISTERED (R)                                                                           |                                  |
| r<br>E                        | BEARER/REGISTERED (N)<br>BEARER DEPOSITORY RECEIPT (Z)<br>REGISTERED DEPOSITORY RECEIPT (E.G. ADR) (A) | •                                |
|                               | ✓ Submit ¥ Cancel                                                                                      |                                  |
|                               |                                                                                                    |                                  |

Select the fourth attribute: form from the drop-down menu.

| Figure | 5.26 |
|--------|------|
|--------|------|

|                               | 1 <sup>st</sup> Attribute / Voting right: * |              |
|-------------------------------|---------------------------------------------|--------------|
| Requestor                     | VOTING (V)                                  | Tonfirmation |
| 1-                            | 2 <sup>nd</sup> Attribute / Redemption: *   | - 4          |
| All items marked with an aste | REDEEMABLE (R)                              | •            |
|                               | 3 <sup>rd</sup> Attribute / Income: *       |              |
|                               | FIXED RATE INCOME (F)                       | ▼            |
|                               | 4 <sup>th</sup> Attribute / Form: *         |              |
| Y                             | BEARER (B)                                  | ▼            |
|                               | CFI 2001 code                               |              |
| T                             | E P V R F B                                 |              |
|                               | ✓ Submit ≭ Cancel                           |              |
|                               |                                             |              |

Note the CFI 2001 Code that has been generated. Click "Submit".

#### Figure 5.27

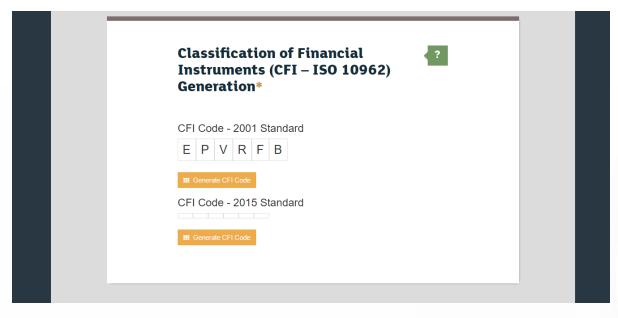

Note that the first CFI code has been populated as demonstrated in Figure 5.27 above.

Click the second orange button labelled "Generate CFI Code" and repeat the process outlined from sub-steps 73 (Figure 5.18 on page 20) to 81 (Figure 5.26 on page 28) as many times as necessary to generate all your CFI codes.

# 83. Once CFI codes have been generated

#### Figure 5.28

Your CFI codes have now been generated.

# 84. Add new security

| Figure | 5.29 |
|--------|------|
|--------|------|

| London<br>Stock Exchange | PEGASUS                    | Online ISIN Application Form   |          |       |   |   | Ĩ |
|--------------------------|----------------------------|--------------------------------|----------|-------|---|---|---|
|                          | Requestor                  | Issuer                         | Security | Con   |   |   |   |
|                          | 1                          | 2                              | 3        | <br>( | 4 |   |   |
| All items                | marked with an asterisk(*) | are mandatory                  |          | <br>  |   | _ |   |
|                          | SE(                        | URITIES                        |          |       |   |   |   |
|                          | SEC                        | URITIES                        |          |       |   |   |   |
|                          | Secu                       | rity Name                      |          |       |   |   |   |
|                          | Prefe                      | rence Shares/Preferred Stock 1 |          | ×     |   |   |   |
|                          | Add A                      | another Security               |          |       |   |   |   |
|                          |                            |                                |          |       |   |   |   |
| Add new se               | ecurity                    |                                |          |       |   |   |   |

Up to five securities can be included in the submission.

Repeat Step 3 up to four more times to add up to four additional securities.

Click the blue button labelled "Add Another Security" to add additional securities to your application.

Securities that will be included in the submission are listed under the progress tracker as illustrated in Figure 5.29 above.

### 85. Terms & conditions

Figure 5.30

|   | SECURITIES                                                                                                    |  |
|---|----------------------------------------------------------------------------------------------------|--|
|   | Security Name                                                                                                    |  |
|   | Preference Shares/Preferred Stock 1                                                                                                    |  |
|   | Preference Shares/Preferred Stock 2                                                                                                    |  |
|   | Add Another Security                                                                                                    |  |
|   |                                                                                                    |  |
| _ |                                                                                                    |  |
|   |                                                                                                    |  |
|   | Terms & Conditions *<br>London Stock Exchange Pic ("LSE") acting in its capacity as the National                                                                                                    |  |
|   | Numbering Agency ("NNA") for the United Kingdom and a Full member of<br>the Association of National Numbering Agencies ("ANNA") is the sole issuer<br>of Great Britain (GB), Jersey (JE), Guernsey (GG) & the Isle of Man (IM)<br>International Securities Identification Numbers (ISINs) pursuant to ISO<br>6186.                                                                                                    |  |
|   | LSE shall conduct appropriate due diligence on any request for an ISIN.<br>The determination of whether a security is eligible for an ISIN and whether<br>the requester has supplied appropriate documentation shall be made by<br>LSE in its sole discretion and any such determination shall be final. LSE<br>shall have no liability in connection with a determination that a security is or<br>is not eligible for an ISIN. The allocation of an ISIN to a particular security is<br>not intended to be and should not be construed as an endorsement of such<br>security, or an opinion as to the legal validity of such security. |  |
|   | LSE does not guarantee the accuracy, adequateness or completeness of<br>any data associated with the ISIN and shall not be liable or responsible for<br>any errors or omissions or for the results obtained from the use of any ISIN.<br>By submitting a request for an ISIN, the applicant: (a) warrants that it has<br>the legal authority to request an identifier on behalf of the issuer of the<br>security that is the subject of the ISIN; (b) warrants that all information<br>supplied shall be true and correct in all material respects; and (c)<br>acknowledges and agrees to this disclaimer.                               |  |
|   |                                                                                                    |  |
|   | I accept the Terms & Conditions                                                                                                    |  |

Tick the box to accept the Terms & Conditions.

Click on the green button labelled "Complete ISIN Submission" to submit the application.

# 86. ISIN application submission

| Figure 5 | 5.31     |               |                                          |  |
|----------|----------|---------------|------------------------------------------|--|
|          |          | I accept the  | Terms & Conditions                       |  |
|          |          |               | processing your application, please wait |  |
|          |          | Back          | Complete ISIN Submission                 |  |
|          |          |               |                                          |  |
|          |          |               |                                          |  |
|          | Validati | on Successful |                                          |  |

A processing wheel will appear to indicate that the ISIN submission has been made.

A confirmation pop-up, "Validation Successful", will appear temporarily to indicate that your submission has been processed successfully.

# 87. Confirmation page

#### Figure 5.32

| London<br>Stock Exchange | PEGASUS               | Online ISIN Application Form    |                                |                 | Ī |
|--------------------------|-----------------------|---------------------------------|--------------------------------|-----------------|---|
|                          | Requestor             | Issuer                          | Security                       | Confirmation    |   |
|                          | 1                     | 2                               | 3                              | 4               |   |
| _                        |                       |                                 |                                |                 |   |
|                          |                       |                                 |                                |                 |   |
|                          | Thank you             | for submitting a                | in ISIN applica                | ation           |   |
|                          | Submitted: 26/04/2    |                                 |                                |                 |   |
| Y                        |                       | of your ISIN application below: |                                |                 |   |
|                          | Requestor<br>Issuer   |                                 |                                | •<br>•          |   |
|                          | Security 1            |                                 |                                | •<br>•          |   |
|                          | Security 2            |                                 |                                | (•)             |   |
|                          |                       |                                 | 🖄 Download as PDF              | Submit New ISIN |   |
|                          |                       |                                 |                                | Submit New ISIN |   |
|                          |                       |                                 |                                |                 |   |
|                          |                       |                                 |                                |                 |   |
| PRIVACY AND COOKIE POLIC | CY DISCLAIMER ACCESSI | BILITY                          |                                |                 |   |
|                          |                       | © 2017 London Stock Exchange    | Group plc. All rights reserved |                 |   |

You will be directed to a new page, thanking you for submitting an ISIN application.

The Progress Tracker is complete.

Click the yellow + sign on the dark blue buttons, to expand the corresponding headings and review in more detail. In order to download the ISIN application as a PDF, click the blue button labelled "Download as PDF".

### 88. PDF download

#### Figure 5.33

| Submitted: 26        | ••••                               |   |
|----------------------|------------------------------------|---|
|                      | es, this may take up to 30 seconds |   |
| This screen will dis | sappear when your files are ready. | + |
|                      |                                    |   |
|                      |                                    |   |
|                      |                                    |   |
|                      |                                    |   |

Once you've clicked "Download as PDF", you'll see a loading screen as illustrated in Figure 5.33 above.

# 89. PDF download (continued)

#### Figure 5.34

|                       | 1 2 3 4                                                                                   |          |
|-----------------------|-------------------------------------------------------------------------------------------|----------|
|                       | Thank you for submitting an ISIN application                                              |          |
|                       | Submitted: 26/04/2017 ID: ISIN507<br>You can view details of your ISIN application below: |          |
|                       | Requestor                                                                                 |          |
|                       | Security 1                                                                                |          |
|                       | Security 2                                                                                |          |
| ISIN-Application-Dpdf |                                                                                           | Show all |

You can now access the PDF of the ISIN application in the bottom left-hand corner of the screen, as illustrated in Figure 5.34 above. It can also be accessed in your downloads.

Keep this file for your records.

Congratulations – your ISIN application is now complete.

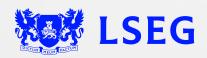

LSG2681438/12-22